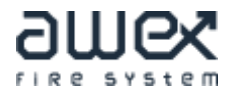

## **Tűzjelző kezelési útmutató**

## **AWEX FAS**

Felhasználói kód: 123

1. Amikor a központ tűzjelzést érzékel, megszólalnak a szirénák, a tűzjelző központba beépített belső zümmer szakaszosan sípol.

2. A kezelő kulcs elfordítása után a "Tűzjelző szignál" gomb, majd a "Kapcsolja ki" gombbal tudjuk az épületben lévő szirénákat némítani, a "Ellenőrzés" gombbal pedig a központba beépített zümmert tudjuk kikapcsolni.

3. A kijelzőn leolvasható az érzékelő azonosító száma (pl.: 1/2/4) és helyiség megnevezése ahonnan a riasztás érkezett.

4. Azonnal meg kell kezdeni az esetleges tűz felderítését. Amennyiben valóban tűz van, haladéktalanul értesíteni kell a tűzoltóságot (105), meg kell kezdeni a tűz oltását, valamint az épület kiürítését, ezzel egyidőben a szirénákat vissza kell kapcsolni a "Tűzjelző szignál" majd az "Aktiválás" megnevezésű gombbal. Ha téves vagy hamis jelzés történt, értesíteni kell a tűzoltóságot és a jelzést le kell mondani (105), a központot a "Visszaállítás" gombbal alaphelyzetbe kell állítani. Minden tűzesetet jelenteni kell a tűzoltóságnak, valamint minden eseményt dokumentálni kell az üzemeltetési naplóban.

5. Érzékelők kikapcsolás (tiltása). Szükség esetén ki tudunk kapcsolni eszközöket, ha pl. tartós zavaró körülmények lépnek (nagy por, füst) és a téves, hamis jelzéseket el akarjuk kerülni.

5.1. Kezelő kulcs elfordítás után, a képernyőn lévő "Menü" gomb megnyomásával belépünk menürendszerbe.

5.2. Válasszuk ki a "Berendezések" menüpontot a képernyőn!

5.3. Válasszuk ki a letiltani kívánt eszközt a berendezés listából!

5.4. A "Letiltás" menüpont alatt, a "Letiltás" bepipálásával, majd az "Ok" gomb megnyomásával tiltjuk az eszközt, majd az "Info" gomb megnyomásával visszatérünk az alapképernyőre.

6. Kimeneti csoportok tiltása (Pl. sziréna vezérlés, stb.) Amennyiben szükség van valamilyen ok folytán komplett vezérlések kikapcsolására akkor azt a következő módon tehetjük meg:

6.1. Az alapképernyőn a "Tűzjelzés szignál" gomb megnyomásával tilthatjuk a szirénákat.

6.2. Az alapképernyőn a "Tűzjelzés routing" gomb megnyomásával, majd a felhasználó kód megadásával tilthatjuk a egyéb vezérléseket (hő- és füst elvezetés stb.).

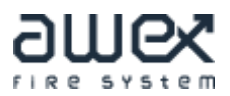